# Management, Kontrolle und Auswertung von Präzisionslysimeterdaten

Gerhard Rock<sup>1\*</sup>, Markus Plieschnegger<sup>1</sup> und Johann Fank<sup>1</sup>

## Zusammenfassung

In den letzten Jahren führte die Entwicklung in der Lysimetertechnik zu einer extremen Zunahme von Messdaten aus Lysimeteranlagen. Neue Erkenntnisse können aber nur gewonnen werden, wenn das Management, die Überprüfung und Auswertung dieser Daten durch entsprechende Werkzeuge unterstützt werden. An der Joanneum Research Forschungsgesellschaft mbH. wurde im Zuge des Betriebs der Lysimeteranlage in Wagna (Steiermark) eine Datenbanklösung samt Software entwickelt. Im vorliegenden Artikel werden die Besonderheiten der entstandenen Lösung im Überblick vorgestellt. Die allgemeinen Arbeitsschritte Datenimport, Visualisierung und Kontrolle, Datenkorrektur und Exportmöglichkeiten werden aus benutzerspezifi scher Sicht vorgestellt. Die speziellen Auswertungswerkzeuge für die Wasserbilanzerstellung und die Berechnung der Gras-Referenzverdunstung werden detaillierter besprochen.

## Einleitung

In den letzten Jahren führte die Entwicklung in der Lysimetertechnik in Verbindung mit der Sensortechnik samt Datenlogger mit Fernübertragung zu einer extremen Zunahme von Messdaten aus Lysimeteranlagen. Aber auch die besten Messdaten mit sehr kurzen Aufzeichnungsintervallen können nur dann sinnvoll verwendet und interpretiert werden, wenn ihr Management, ihre Überprüfung und Auswertung durch entsprechende Werkzeuge unterstützt werden.

In Wagna (Steiermark, Österreich) wurden 2004 zwei wägbare, monolithische Präzisionslysimeter für den Vergleich des Stoffeintrages in das Grundwasser von konventioneller und biologisch-organischer Landwirtschaft errichtet. Die Versuchsanlage wurde 2006 durch ein weiteres wägbares Lysimeter zur Ermittlung der Wasserbilanzparameter unter Wiese ergänzt (FANK und von UNOLD 2007). Die Gewinnung der Daten dient vor allem der Evaluierung der Wasserhaushalts- und Stofftransportmodellierung. Der enorm große Datenanfall machte es notwendig, ein effizientes Datenmanagementsystem zu erstellen, um eine kontinuierliche Überwachung und Auswertung der gewonnenen Daten zu ermöglichen. Im Zuge des Betriebs der Anlage wurde ein datenbankorientiertes Datenverwaltungssystem mit integrierten Visualisierungs-, Editier- und Auswertungswerkzeugen für Präzisionslysimeterdaten entwickelt. Wesentlichster Bestandteil dieses Managementsystems ist eine Zeitreihendatenbank, in der alle zeitabhängigen Daten erfasst, strukturiert verwaltet, visualisiert, korrigiert und

## Summary

During the last years new developments in the field of lysimeter technics result in a sharp increase of measured data. New scientific findings can only be obtained if specific tools support the management, evaluation and analysis of this huge amount of data. Handling the data of the lysimeter station in Wagna (Styria) leads to the development of software applications based on database technics by Joanneum Research. The current article gives a short overview of the special features of this software solution. The general working steps like import of data, visualization and evaluation, correction and export of data are explained from user perspective. The special tools for calculation of the water balance and grass-reference evapotranspiration are discussed in a more detailed way.

ausgewertet werden. Der Aufbau der Datenbank, sowie das Auswertekonzept wurde bereits bei der internationalen Konferenz "Monitoring-Modellierung-Management" 2007 in Graz vorgestellt und in ROCK G. und J. FANK (2007) veröffentlicht.

Im vorliegenden Beitrag wird nach einem kurzen Überblick über den Aufbau und die Struktur der Zeitreihendatenbank versucht die Anwendungsmöglichkeiten dieser Software beim praktischen Arbeiten anhand der in Wagna aufgezeichneten Daten zu thematisieren und die speziell für Lysimeterdaten entwickelten Auswertewerkzeuge vorzustellen.

# Methoden

Die notwendigen Funktionalitäten beim Arbeiten mit den hochaufgelösten Daten aus Präzisionslysimetern sind vielfältig und mit den Standardsoftwareprodukten schwer durchführbar. Für das Datenmanagement an der Forschungsstation Wagna wird zusätzlich zur EDV-Struktur für die Erfassung und primären Speicherung der Daten an der Messstation für die Korrektur und Auswertung der enorm großen Datenmengen eine speziell für Zeitreihen entwickelte Datenbank samt Software eingesetzt und laufend weiterentwickelt. Diese Zeitreihendatenbank wird ausschließlich über eine dafür entwickelte Anwendung bedient, sodass der Benutzer kaum Kenntnisse über das Datenbanksystem benötigt.

Die Primärdaten, die in den von Datenloggern erstellten Dateien in unterschiedlichen Datenformaten vorliegen, müssen

<sup>1</sup> Joanneum Research, Institut für Wasser, Energie und Nachhaltigkeit, Wasser Ressourcen Management, Elisabethstraße 16/II, A-8010 GRAZ

<sup>\*</sup> Ansprechpartner: Ing. Gerhard Rock,

laufend in die Datenbank importiert und kontrolliert werden. Beim Importvorgang werden die Daten der einzelnen Datenkanäle entsprechend der in der Datenbank definierten Struktur mit minimalem Eingriff des Benutzers in die Datenbank übertragen. Während des Importvorganges erfolgt bereits die erste Plausibilitätskontrolle der Daten, Werte außerhalb des definierten Gültigkeitsbereiches werden erst gar nicht in der Datenbank übernommen. Nach dem Import der unterschiedlichen Daten ist eine visuelle Kontrolle der Daten, zumindest stichprobenweise notwendig. Dadurch können nicht nur Probleme bei der Datenübertragung und dem Datenimport in die Datenbank, sondern auch Probleme der Messung selbst frühzeitig erkannt und ohne längeren Datenausfall behoben werden. Der nächste Schritt ist die Datenkorrektur. Auch bei einwandfreier Funktion aller Sensoren sind manuelle Korrekturen notwendig. Dabei ist besonders die lückenlose Kontrolle und Korrektur der Lysimertergewichtsdaten hervorzuheben. Jede Störung der Gewichtsmessung von außen, wie das Überqueren des Lysimeters von Tieren oder Menschen, sowie die Auswirkungen aller Bewirtschaftungsmaßnahmen (Wartung, pflügen, düngen, ernten etc.), müssen korrigiert werden. Auch die Ganglinie der Sickerwasserwaage ist wegen der Ereignisse von Entleerung, Probenahmen und eventueller Störungen durch menschlichen Einfluss zu korrigieren. Nach der Korrektur der Daten stehen die Zeitreihen für Auswertungen zur Verfügung. In das System integrierte Auswertefunktionen für Standardaufgaben erleichtern das Arbeiten und sparen wertvolle Zeit. Für spezielle Analysen der Daten sind Exportfunktionen in Standarddatenformate (z.B. als Excel-Datei) unverzichtbar. Für die Ermittlung der Wasserbilanz aus den Wiegedaten sowie zur Berechnung der Referenzverdunstung wurden spezielle Module in die Datenbanksoftware integriert.

#### Daten-Management (Zeitreihendatenbank)

Am Institut für Wasser, Energie und Nachhaltigkeit der Joanneum Research wurde eine Datenbank für die flexible Speicherung von zeitabhängigen Daten entwickelt, welche nicht nur für die Anwendung im Zusammenhang mit Lysimetern geeignet ist, sondern auch als Basis für ein regionales Informationssystem oder die Verwaltung von Messdaten regional verteilter Messstationen einsetzbar ist. Ist die Struktur der Datenbank einmal definiert, sind seitens der Benutzer keine Kenntnisse über das Datenbanksystem (derzeit MS-Access) mehr notwendig. Die entwickelte Software bietet dem Benutzer benutzerfreundliche Methoden für den Import der Daten, deren Visualisierung, Kontrolle, sowie eine Vielzahl an Auswertemodulen. Die wichtigsten Module der Zeitreihenbank in Bezug auf die Anwendung für Lysimeterdaten sind in *Abbildung 1* dargestellt. Die Datenbank erlaubt es, die Daten als hierarchische Struktur zu organisieren. Jeder "DB-Wert" (Messwert) gehört zu einer "DB-Variante", jede Variante ist verlinkt mit einem "DB-Parameter", jeder "DB-Parameter" mit einer "DB-Station". Beim Einrichten der Datenbank werden die unterschiedlichen Stationsteile (Lysimeter, bodenhydrologisches Messprofil, Wetterstation, etc.) als "DB-Station" und die unterschiedlichen Messparameter und ihre Einbautiefen als "DB-Parameter" definiert. Es ist möglich unterschiedliche Varianten einer Messreihe zu verwalten (z.B. "Primärdaten", "Manuelle Korrektur"). Eine klare Definition dieser Struktur samt ihren Bezeichnungen ist für den langfristigen Betrieb der Datenbank von entscheidender Bedeutung. Beim Import neuer Daten werden diese grundsätzlich der Variante "Primärdaten" zugeordnet. Soll eine Datenreihe auch manuell korrigiert werden, werden zunächst alle vorhandenen Werte der Variante "Primärdaten" in die Variante "Manuelle Korrektur" kopiert. Die Änderung der Werte erfolgt danach mittels des Editier-Tools "EDIT". Zusätzlich zur Möglichkeit eine Messreihe als unterschiedliche Varianten zu speichern ist ein Versionsmanagement realisiert. Jede Veränderung einer Messreihe wird als eigene Version gespeichert. Dabei werden nur jene Messwerte gespeichert, die sich verändert haben. Jeder Wert ist also auch einer Version zugeordnet. Bei jeder Änderung der Daten (auch bei Importvorgängen) wird eine neue "DB-Version" erstellt und der Benutzer, der Zeitpunkt der Erstellung sowie ein vom Benutzer definierter Informationstext als Zusatzinformation

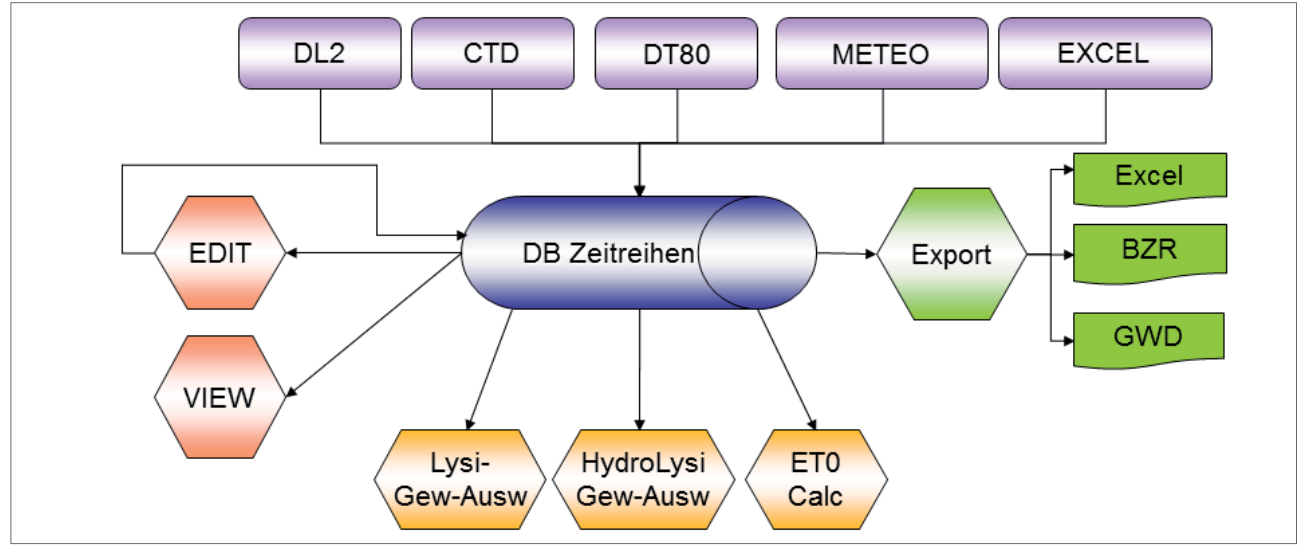

*Abbildung 1:* **Module und Datenfl üsse der Zeitreihendatenbank**

gespeichert. Auf Grund dieses Versionsmanagements wird die Nachvollziehbarkeit aller vorgenommenen Korrekturen erleichtert. Zusätzlich ist es möglich für jede Station und bei Bedarf auch für einzelne Parameter der Station ein Logbuch mit zu verwalten, in welchem die für die Daten relevanten Ereignisse notiert werden können.

*Abbildung 1* zeigt die Basismodule der Zeitreihendatenbankanwendung und die durch diese verursachten Datenflüsse. Die Importmodule DL2 (Deltalogger), CTD (CTD-Diver Datenlogger), METEO (Meteodat-Logger der Zentralanstalt für Meteorologie und Geodynamik (ZAMG)), DT80 (DT80- Logger) und Excel (für Qualitätsdaten) lesen die Messwerte aus den spezifischen Primärdateien und transferieren die Werte in die Datenbank (siehe Kapitel Daten-Import). Die Module "VIEW" und "EDIT" dienen zur Visualisierung der Zeitreihen und bieten eine Reihe von allgemeinen Zeitreihenauswertefunktionen. Mittels "EDIT" können Korrekturen der Messdaten vorgenommen werden (siehe Kapitel Daten-Visualisierung und -Korrektur). Die veränderten Werte werden unter einer neuen Version in der Datenbank gespeichert und können später wieder rückgängig gemacht werden. Mittels des Exportmoduls können Zeitreihen als Excel-Dateien oder in den speziellen Zeitreihenformaten "BZR" (Binäres Zeitreihen-Format) oder "GWD" (simples ASCII-Format) exportiert werden. Beim Exportvorgang kann bereits eine Reihe von Umrechnungen, wie etwa Mittel- oder Summenwerte für unterschiedliche Zeitintervalle (Tag, Monat, Jahr) vorgenommen werden. Zusätzlich existieren für Lysimeter spezifische Auswertemodule, wie die Lysimeter-Gewichtsauswertung (Lysi-Gew-Ausw), und die spezielle Gewichtauswertung für Hydrolysimeter (HydroLysi Gew-Ausw) sowie ein Modul zur Berechnung der Gras-Referenzverdunstung ( $ET_0$ Calc), die im Kapitel Auswertemodule im Detail beschrieben werden.

Zur Speicherung der Analysenergebnisse isotopenhydrologischer und hydrochemischer Untersuchungen ist eine spezielle Datenstruktur implementiert, die es erlaubt, einzelne Parameter als Zeitreihe zu behandeln, aber trotzdem den Zusammenhang zwischen Probe, Analyse und Analysewerten zu erhalten und anzuzeigen.

## Daten-Import

Die Daten liegen zunächst in den von Datenloggern erstellten Dateien in unterschiedlichen Datenformaten vor. Der Import der Daten erfolgt mittels spezieller Importmodule. Diese Lesen die Daten aus der vom Datenlogger erstellten Datei im jeweiligen Datenlogger-Format und speichern die Daten in die Zeitreihendatenbank. In Wagna sind die DL2- Logger, DT80-Logger, CDT-Diver-Logger sowie der spezielle Meteodat-Logger der ZAMG im Einsatz. Zusätzlich werden die Wiegedaten der Lysimeter direkt im CSV-Format (Excel-ASCII-Format) gespeichert. Die Daten der unterschiedlichen Wasseranalysen werden als Excel-Tabellen aufbereitet. Als Beispiel sind in *Abbildung 2* die Elemente und der Datenfluss für das Importmodul "DT80" dargestellt. Die Zuordnung der Daten (Datenkanäle des Datenloggers zu Station und Parameter in der Datenbank) erfolgt mittels Konfigurationsdateien. In den Konfigurationsdateien werden auch die minimal und maximal zulässigen Werte für die einzelnen Parameter definiert. Werte außerhalb des gültigen Bereichs werden ebenso wie bereits vom Datenlogger als ungültig markierte Werte nicht in die Datenbank übernommen. Damit erspart sich der Benutzer die manuelle Korrektur dieser Daten. Der Importvorgang reduziert sich dabei für den Benutzer auf das Ziehen (mit der Maus) der Importdatei auf ein vorbereitetes Symbol (Icon) am Desktop. Jeder Importvorgang wird samt eventuell aufgetretenen Problemen in einer LOG-Datei protokolliert, kann daher jederzeit auch viel später nachvollzogen werden. Trotzdem sollte die unmittelbare visuelle Kontrolle der neu importierten Daten zumindest stichprobenweise erfolgen. Durch diese visuelle Kontrolle können auch Probleme bei der Messung selbst frühzeitig erkannt und behoben werden.

#### Daten-Visualisierung und -Korrektur

Für die Kontrolle und eventuell notwendige Korrektur der Werte wurden die Zeitreihenmodule "VIEW" und "EDIT" entwickelt. Die Visualisierungsfunktionen dieser beiden Module sind praktisch ident, mit dem Edit-Modul können aber auch Werte verändert werden. Das Modul bietet vielfäl-

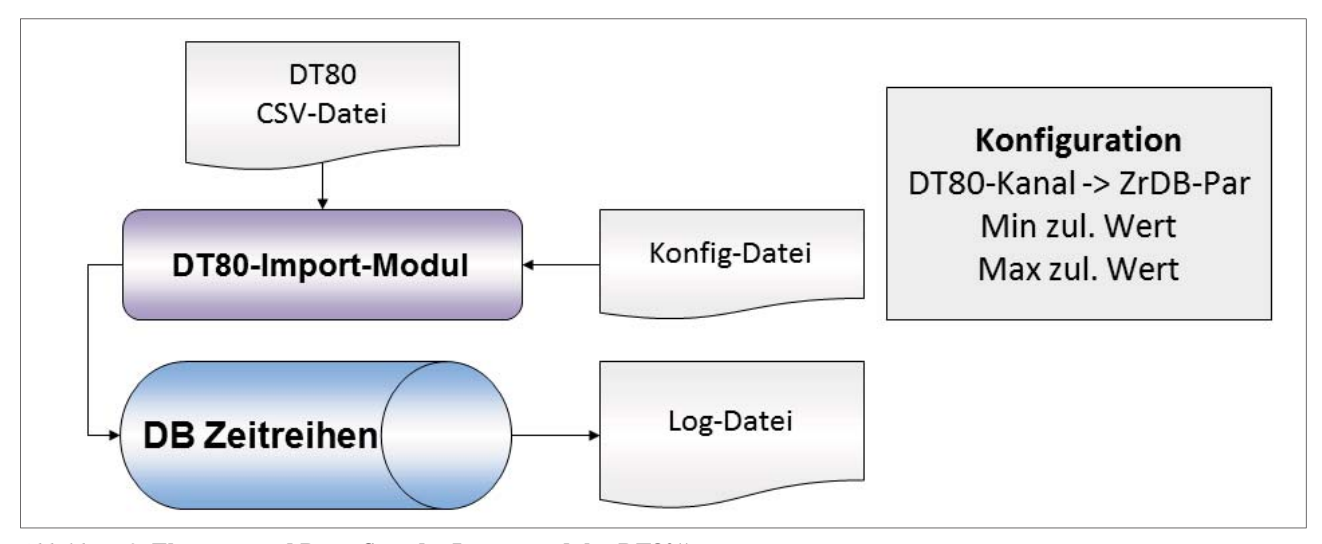

*Abbildung 2:* **Elemente und Datenfl uss des Importmoduls "DT80"**

tige Möglichkeiten bei der Visualisierung und Kontrolle der Daten (siehe Beispiele in *Abbildung 4* und *6*). Das Modul ermöglicht die gleichzeitige Darstellung mehrerer Zeitreihen. Es stehen dafür zwei Skalen (links/rechts) zur Verfügung. Formatierungsmöglichkeiten wie Linienfarbe, Strichstärke und Markierungssymbole der Messwerte erleichtern die Bearbeitung der Daten. Die Formatierungsmöglichkeiten der Reihen, Skalen, Titel und Legenden ermöglichen eine ansprechende Darstellung der Daten. Jede Darstellung kann auch gedruckt oder als Bitmap-Datei exportiert werden. Große Vorteile ermöglichen die vielfältigen Zoom-Funktionen. Zusätzlich zu den Standardmöglichkeiten wie Zoom-In/Out und verschieben des Zoom-Bereichs kann auch tag-, monats- oder jahresweises Blättern verwendet werden, was bei der Datenkontrolle von entscheidendem Vorteil ist. Geändert werden kann in einer Werteliste sowie mittels Maus in der Grafik. Für größere Änderungen sind die grafischen Änderungsfunktionen vorgesehen. Beim Ändern werden zuerst die betroffenen Werte selektiert und danach eine der Änderungsfunktionen auf die selektierten Daten angewendet. Die Selektion kann dabei über die Werteliste, mittels Maus in der Grafik oder über eine Abfrage erfolgen. Die selektierten Werte werden in der Farbe Magenta markiert. Bei Bedarf können vor Anwendung der Änderungsfunktion auf idente Weise auch wieder Werte deselektiert werden. Mittels der Änderungsfunktion können die selektierten Werte auf einen fixen Wert gesetzt, um einen Wert verschoben, mit einem Wert multipliziert, zwischen erstem und letzten Wert linear verzogen oder zwischen den angrenzenden Werten linear interpoliert werden. Die lineare Interpolation wird sehr häufig bei der Korrektur der Lysimetergewichtsganglinien benötigt (z.B. beim Betreten des Lysimeters von Tieren oder Menschen). Zusätzlich können Anpassungen der Zeitpunkte durch definieren der Zeitverschiebung durchgeführt werden (z.B. Korrektur von Sommerzeitverschiebungen). Geänderte Werte werden in roter Farbe dargestellt, was eine gute Kontrolle während des Arbeitsvorganges ermöglicht. Die Originalreihe (Reihe vor Änderung) wird während des gesamten Korrekturvorganges weiter in Grau angezeigt. Wie bereits erwähnt wird jede Änderung mit einer Versionsnummer versehen und kann später jederzeit wieder rückgängig gemacht werden.

Für sämtliche Arbeitsschritte wie Visualisierung, Korrektur und Auswertung ist es möglich den Bearbeitungszeitraum voreinzustellen, was im Umgang mit derartig großen Datenmengen unbedingt notwendig ist. Die Datenreihe mit den Lysimetergewichtsdaten zum Beispiel besteht derzeit aus etwa 2.3 Mio. Werten, die gesamte Datenbank für den Hydrolysimeter enthält zirka 21 Mio. Werte. Diese Datenmengen können ohne die Einschränkung des Bearbeitungszeitraums aus Zeitgründen nicht mehr bearbeitet werden.

#### Auswertemodule

In der Datenbank können Ergebnis-Zeitreihen "On-the-fly" aus Messdatenreihen berechnet werden. Als Rechenfunktion stehen Mittelwert- und Summenwertbildungen (für Tages-, Monats- und Jahreswerte, für variable Zeiträume) sowie für die Bildung von Summenkurven zur Verfügung. Alle berechneten Reihen stehen analog der gemessenen Datenreihen für die Visualisierung und Weiterverarbeitung zur Verfügung. Für die Auswertung von Zeitreihen steht eine Reihe von Standardzeitreihenauswertungen samt Exportfunktion in weitere Datenformate zur Verfügung. Die verfügbaren Konvertierfunktionen sind Einheitenumrechnung, Mittelwert- und Summenwertbildungen, Bildung von gleitenden Mitteln und Summenkurven. Die Reihen können als Excel-Datei, ASCII-Datei (GWD) oder in eine binäre Datei (BZR) exportiert werden. Das binäre Zeitreihenformat (BZR) wurde speziell für den Datenaustausch mit der Zeitreihendatenbank entwickelt, kann beinahe sämtliche Zusatzinformationen speichern und ist effizient in der Dateigröße und erhöht die Lese- und Schreibgeschwindigkeit. Das bereits erwähnte "EDIT-Tool" ist auch als Standalone-Modul verfügbar und kann diese BZR-Dateien auch außerhalb der Datenbank effizient weiterverarbeiten. Zur Dokumentation der Daten existieren Module für die Jahresauswertung, die Mehrjahresauswertung und die Erstellung von Jahresreihen (Min., Max. Mittelwerte jeden Tages).

Zur Ermittlung der Wasserbilanz aus den Daten wägbarer Lysimeter wurden zwei Spezialauswertungen erstellt. Die Standard-Lysimeter-Gewichtsauswertung ermöglicht die Ermittlung der Wasserbilanz aus den Lysimetergewichts-, Sickerwasser- und Niederschlagsdaten. *Abbildung 3* zeigt das Konzeptdiagramm dieser Auswertung. Die Ausgangsdatenreihen Niederschlag (N), Lysimetergewicht (LG) und Sickerwassergewicht (SW-G) oder alternativ Sickerwasser aus Kippwaage (SW-Kipp) sind die bereits manuell korri-

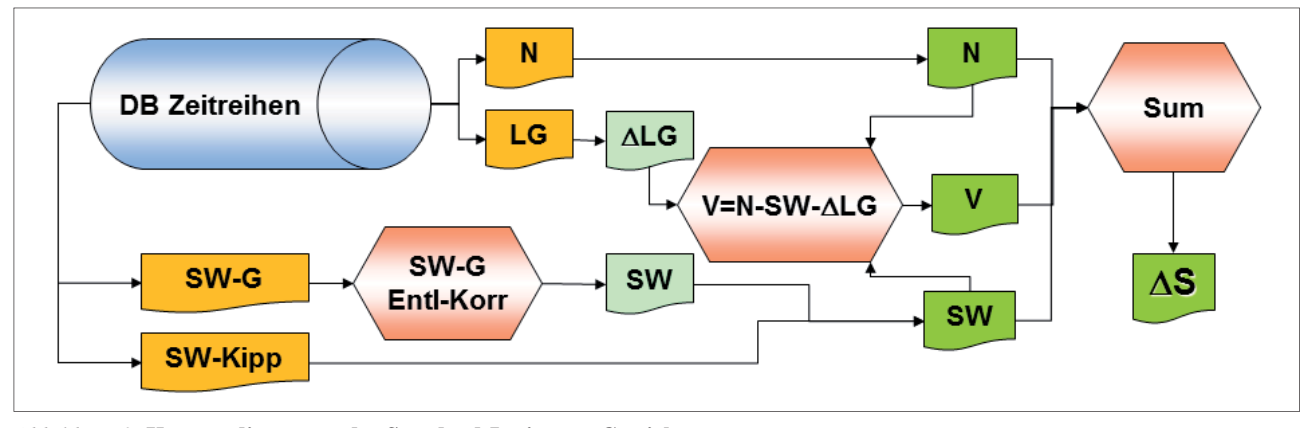

*Abbildung 3:* **Konzeptdiagramm der Standard-Lysimeter-Gewichtsauswertung**

Management, Kontrolle und Auswertung von Präzisionslysimeterdaten anagement, 29 metal anagement, 29 metal anagement, 29 metal anagement, 29 metal anagement, 29 metal anagement, 29 metal anagement, 20 metal anagement anagem

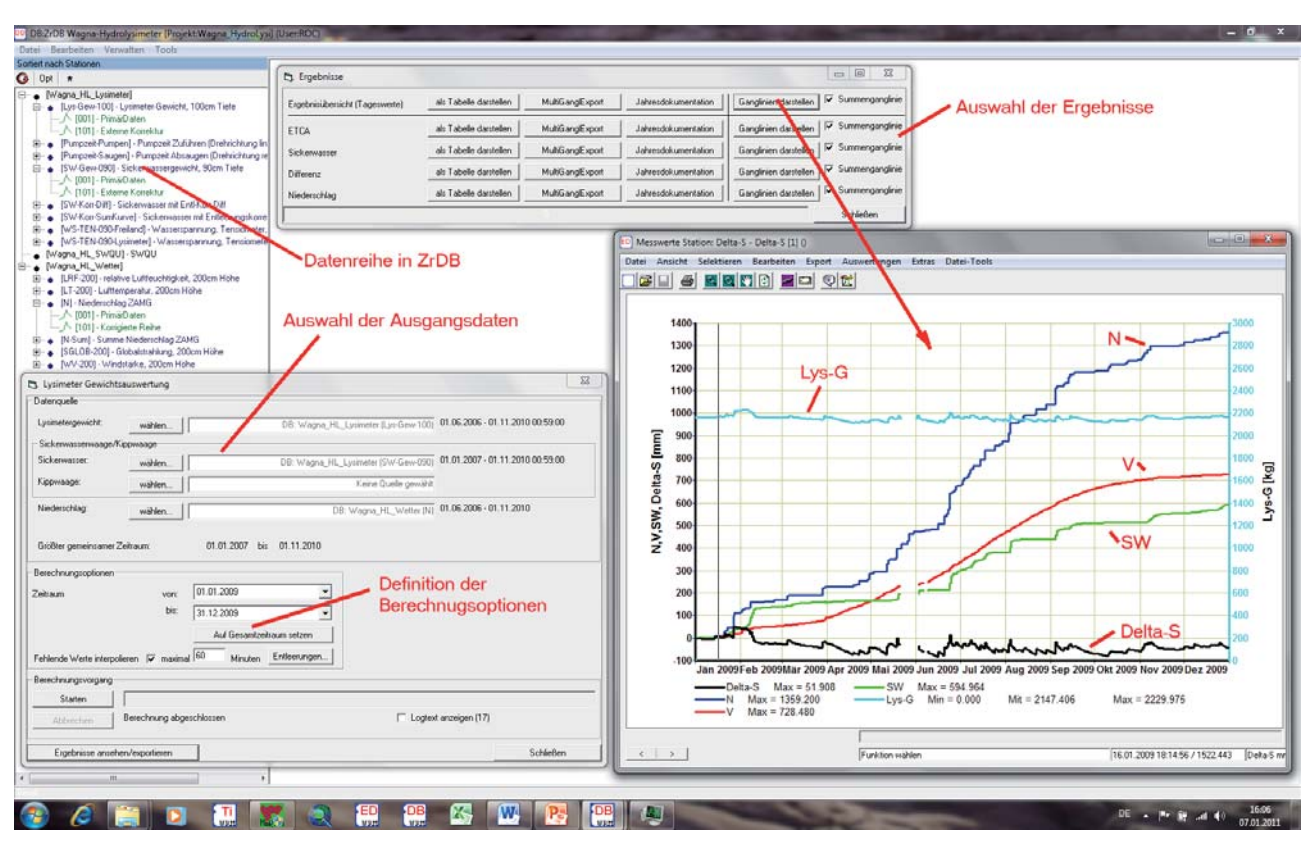

*Abbildung 4:* **Benutzeroberfl äche der Standard-Lysimeter-Gewichtsauswertung**

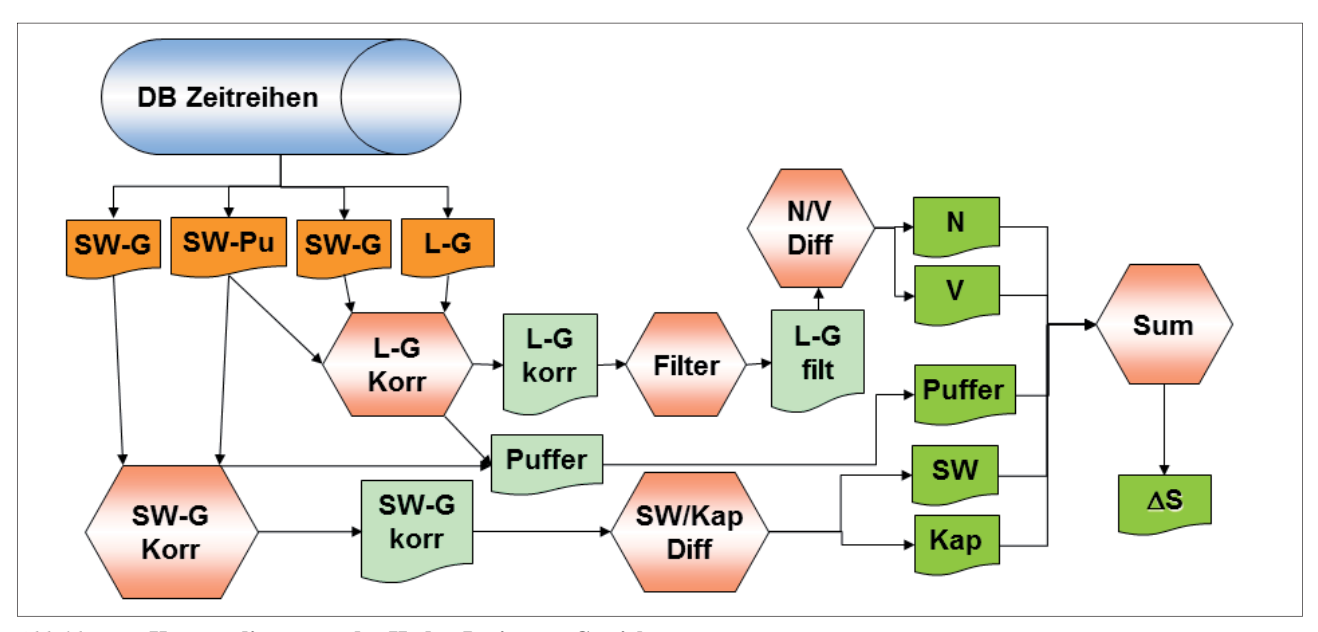

*Abbildung 5:* **Konzeptdiagramm der Hydro-Lysimeter-Gewichtsauswertung**

gierten Reihen und werden direkt aus der Zeitreihendatenbank geladen. Bei Verwendung des Sickerwassergewichtes, wird automatisch die Entleerungskorrektur durchgeführt. Dabei werden die Entleerung des Behälters, sowie weitere definierte Entnahmen (z.B. Probenahmen) korrigiert. Aus den Differenzen des Lysimetergewichtes (∆LG), des Sickerwassers und des Niederschlages wird entsprechend der Formel im Diagramm für jeden Tag die Verdunstung errechnet. Die Summierung dieser Parameter ergibt die Änderung der im Lysimeter gespeicherten Wassermenge [∆S].

Die wichtigsten Elemente der zugehörigen Benutzeroberfläche sind in *Abbildung 4* dargestellt. Die Berechnung wird direkt in der Hauptanwendung der Zeitreihendatenbanksoftware "ZrDB" als Methode einer DB-Station (Stationstyp Lysimeter) gestartet. Alle benötigten Parameter, die an der Station definiert sind, werden seitens der Software bereits

vorausgewählt. Die verwendete Niederschlagdatenreihe wird in der Praxis aus einer Wetterstation manuell ausgewählt. Jede benötigte Datenreihe kann auch aus externen Dateien im BZR-Format oder aus einer separaten Zeitreihendatenbank gewählt werden. Der Berechnungszeitraum wird aus der Hauptanwendung übernommen, kann aber beliebig verändert werden. Die Berechnung von langen Zeiträumen führt sowohl beim Laden der Daten, als auch bei der Berechnung zu langen Wartezeiten. Mittels der Schaltfläche "Entleerungen" können die Definitionen für die Entleerungskorrektur eingestellt werden. Diese werden in einer eigenen Datei gespeichert und standardmäßig für zukünftige Berechnungen verwendet. Während der Berechnung (Schaltfläche "Starten") werden Hinweise auf fehlende Daten und sonstige Hinweise auf eine Logdatei gespeichert und können danach angezeigt werden. Das Formular für die Auswahl der Ergebnisse ermöglicht die detaillierte Visualisierung und den Export auch von Zwischenergebnissen der Berechnung. Die Ergebnisse können als Tabelle oder mittels des "EDIT-Tools" als grafische Reihe angezeigt werden. Dabei ist wählbar, ob die Ganglinien als Summen- oder als Wertereihen dargestellt werden. In *Abbildung 4* wurde beispielhaft die Gangliniendarstellung als Ergebnisübersicht in Form von Summenganglinien gewählt (Schaltfläche "Ganglinien darstellen").

Für die Auswertung von Hydro-Lysimeterdaten wurde ein spezielles Verfahren zur Wasserbilanzberechnung entwickelt. Es benötigt keine Niederschlagsdaten, sondern nutzt die gespeicherten Pumpzeiten zusammen mit dem Sickerwassergewicht und dem Lysimetergewicht zur

Differenzierung der Bilanzglieder. Das Konzeptdiagramm ist in *Abbildung 5* dargestellt. Das Auswertekonzept ist grundsätzlich einfach. Als erster Schritt erfolgt die Korrektur des Sickerwassergewichtes (SW-G) unter Berücksichtigung der Pumpzeiten. Sickerwasseränderungen gibt es nur wenn eine der Pumpen in Betrieb ist. Nach der Korrektur wird die Sickerwassergewichtsganglinie (SW-G Korr) in Sickerwasser (steigendes Gewicht) und kapillaren Aufstieg (fallendes Gewicht) getrennt. Die Korrektur des Lysimetergewichts (L-G) ist etwas komplexer. Bei der Korrektur werden alle Differenzen des Lysimetergewichts ignoriert, die während des Pumpbetriebs aufgetreten sind. Die Differenz zwischen der Lysimetergewichtsänderung und der Sickerwasseränderung während des Pumpbetriebs wird in einer eigenen Ganglinie gespeichert, die Puffer genannt wird. Dieser Wert ist also ein Summenwert für alle Effekte, die einen Unterschied zwischen Lysimetergewichts- und Sickerwassergewichtsänderungen während des Pumpbetriebes verursachen können. In der Praxis sind das sowohl die verbleibenden Wasseranteile in den Leitungen, Messungenauigkeiten, leider aber auch Niederschlag und Verdunstung während des Pumpbetriebs. Nach der Korrektur (L-G Korr) wird die Lysimetergewichtsganglinie noch gefiltert, um ein eventuelles Rauschen der Gewichtsmessung zu entfernen. Durch Trennung der gefilterten Lysimetergewichtsganglinie (L-G filt) erhält man den Niederschlag (steigendes Gewicht) und die Verdunstung (fallendes Gewicht). Durch Summierung der Bilanzglieder erhält man wieder die Änderung des im Lysimeter gespeicherten Wasservolumens.

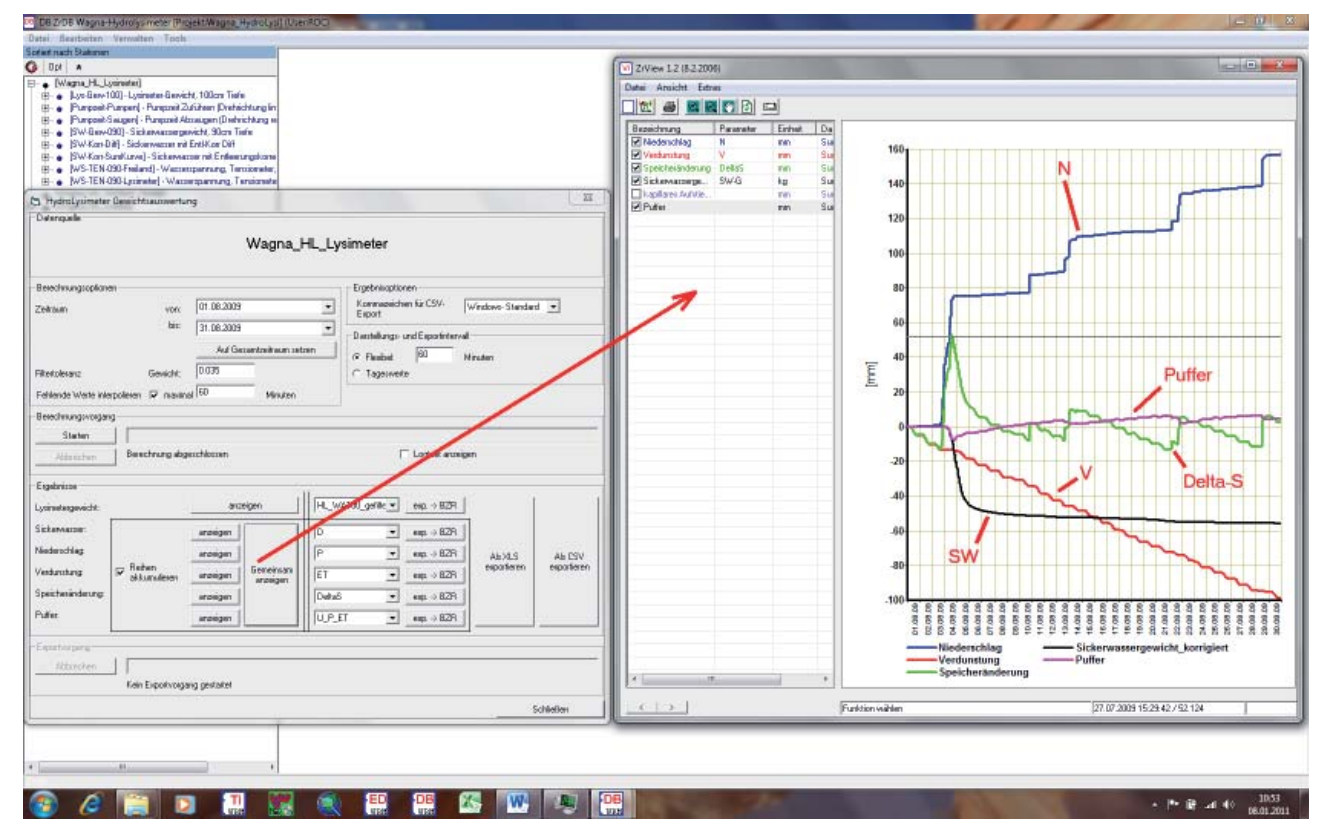

*Abbildung 6:* **Benutzeroberfl äche der Hydro-Lysimeter-Gewichtsauswertung**

Management, Kontrolle und Auswertung von Präzisionslysimeterdaten **31** analysis of the state of the state of the state of the state of the state of the state of the state of the state of the state of the state of the state

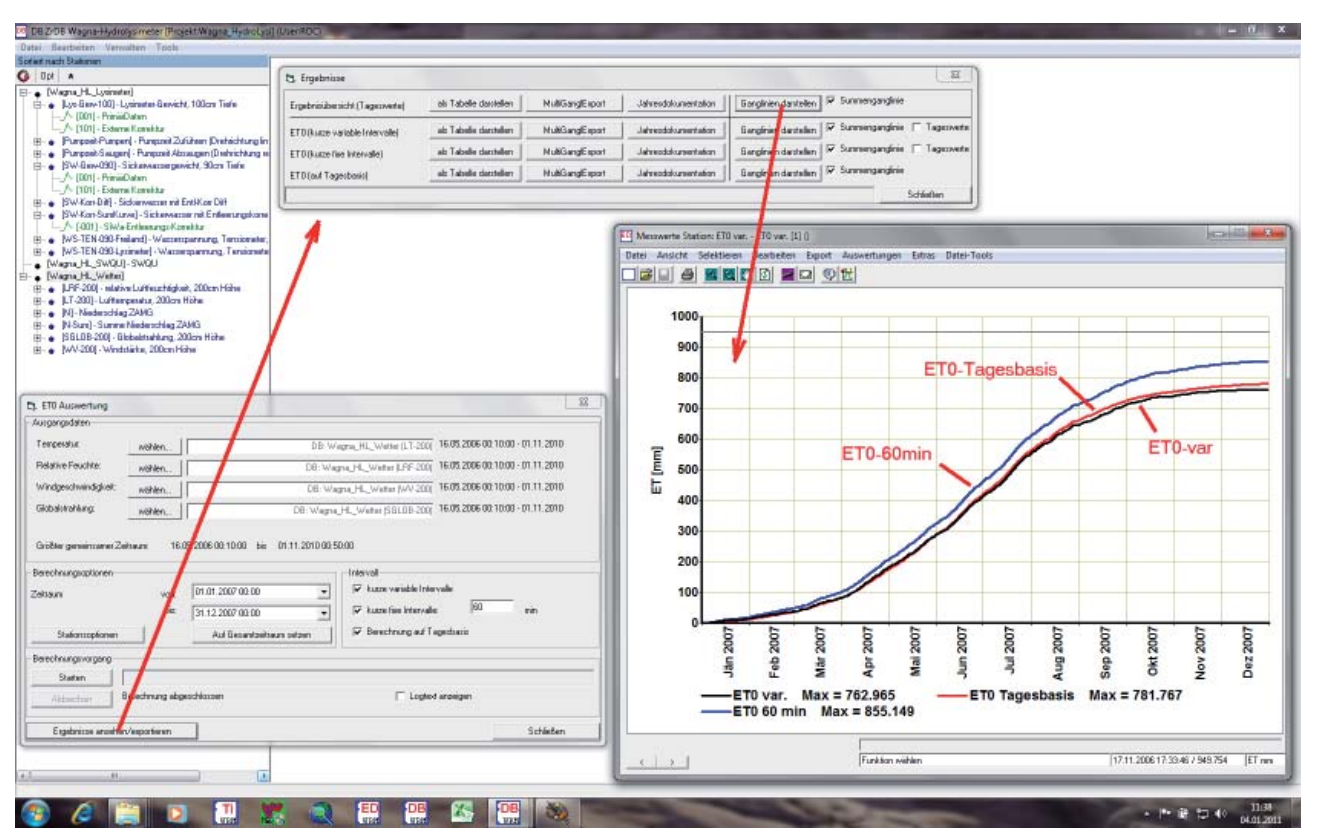

*Abbildung 7:* **Benutzeroberfl äche für die Berechnung der Grasreferenzverdunstung**

Die Benutzeroberfläche der Hydro-Lysimeter-Gewichtsauswertung ist in *Abbildung 6* dargestellt. Gestartet wird sie direkt als Kontextmenü-Funktion der betroffenen DB-Station (hier "Wagna HL Lysimeter"). Beim Start der Auswertung werden die notwendigen Daten aus der Datenbank geladen. Zusätzlich zum Berechnungszeitraum können noch die Toleranz für die Filterung des Lysimetergewichtes, sowie einige Einstellungen für Export und Darstellung der Ergebnisse vorgenommen werden. Probleme bei der Berechnung werden protokolliert. Nach erfolgter Berechnung können die einzelnen Bilanzglieder separat oder gemeinsam als Werteoder Summenreihe samt Zwischenergebnissen dargestellt und exportiert werden.

Eine weitere Spezialauswertung ist die Berechnung der Gras-Referenzverdunstung ( $ET_0$ ; FANK 2007) nach der FAO - Penman Monteith Gleichung (ALLEN et al. 1998). Das realisierte Modul erlaubt die Berechnung der Referenzverdunstung für kurve variable, kurze fixe Intervalle sowie auch auf Tagesbasis. Die Benutzeroberflläche ist an die bereits vorgestellten Auswertungen angeglichen und ist in *Abbildung 7* dargestellt. Die benötigten Eingangsdaten werden wieder direkt aus der Zeitreihendatenbank geladen. Zusätzlich zum Berechnungszeitraum können die gewünschten Berechnungsintervalle gewählt werden. Im gewählten Beispiel wurde die Berechnung für alle Intervallarten gewählt, das fixe Intervall beträgt 60min. Zusätzlich zu den Eingangsdaten (Temperatur, relative Feuchte, Windgeschwindigkeit und Globalstrahlung) werden für die Berechnung noch stationsspezifische Daten, wie Messhöhe der Windgeschwindigkeit, Seehöhe der Station, Geogr. Länge und Breite benötigt, die ebenfalls direkt in der Datenbank abgespeichert sind. Die Ergebnisse können für jedes Berechnungsintervall getrennt oder als Ergebnisübersicht sowohl in Tabellenform als auch als Ganglinien dargestellt werden. Die Darstellung ist sowohl als Wertereihen sowie auch als Summenkurven möglich. Zusätzlich ist der Export der berechneten Reihen nach Excel und die Durchführung der Standardjahresauswertung möglich.

#### Schlussfolgerungen

Um die enorm großen Datenmengen, die beim Betrieb komplexer Lysimeteranlagen wie jener in Wagna gemessen werden, managen und auswerten zu können ist es notwendig spezielle, für diese Zwecke optimierte, Software einzusetzen. Die dadurch erreichbaren Erleichterungen im Umgang mit den gemessenen Daten helfen Probleme bei der Datengewinnung schneller zu erkennen und Arbeitszeit für die Datenpflege einzusparen um diese für die Auswertung besser einsetzen zu können. Durch die Möglichkeit der Visualisierung auch längerer Messreihen mit kleinen Messintervallen mit den Möglichkeiten des Zooming auch auf kleinste Zeiträume kann das Verständnis über die Zusammenhänge der gemessenen Parameter erhöht werden. Trotz der realisierten Softwareunterstützung darf aber der Aufwand für das Datenmanagement beim Betrieb komplexer Lysimeteranlagen wie in Wagna nicht unterschätzt werden.

#### Literatur

ALLEN, R.G., L.S. PEREIRA, D. RAES and M. SMITH, 1998: Crop Evapotranspiration (guidelines for computing crop water requirements). FAO Irrigation and Drainage Paper No. 56, 300 S.

- FANK, J., 2007: Die Gras-Referenzverdunstung: Berechnungsergebnisse in Abhängigkeit von Messgeräten und Messintervall. Bericht zur 12. Gumpensteiner Lysimetertagung "Lysimetrie im Konnex zu nationalen und internationalen Regelwerken", 19.-20. April 2007, 53-56 Irdning.
- FANK, J. and G. VON UNOLD, 2007: High-precision weighable field Lysimeter – a tool to measure water and solute balance parameters. International Water & Irrigation, Vol. 27, No. 3, 28-32, Tel Aviv.
- ROCK, G. und J. FANK, 2007: Lysimeter ein Werkzeug zur genauen Erfassung von Wasser- und Stoffkreislaufparametern./3.1. Wägbare monolithische Feldlysimeter in Wagna: Messdatenerfassung und Auswertekonzepte.– In: Fank, J. & Ch. Lanthaler (Hrsg., 2007): Diffuse Einträge in das Grundwasser: Monitoring – Modellierung – Management. Landwirtschaft und Wasserwirtschaft im Fokus zu erwartender Herausforderungen.– Beiträge z. Hydrogeologie 2007/2008, 56, (S 102-106), Graz.